# 基于**USB** 接口的微型桌面**Linux** 系统①

杨声春<sup>1</sup>,陈蜀宇<sup>2</sup>,李海伟<sup>3</sup>

 $\frac{1}{2}$ (重庆大学 计算机学院, 重庆 400030)<br>2<重庄士学 软件学院 重庄 400030)  $^{2}$ (重庆大学 软件学院, 重庆 400030) 3(中国民族证券有限责任公司 信息技术部, 北京 100044)

摘 要: 针对便携式移动办公的需求,提出了在 USB 接口的移动存储设备上构建 Linux 微型桌面操作系统的方 法,分析了整个微型桌面系统的构成,并对构建过程中的内核编译、LFS、Squashfs、AUFS、Grub、Initrd、XFCE 等关键技术进行了研究,介绍了移植进 USB 盘的方法、系统的启动过程和实现。本系统小型便捷、启动速度快、 占用空间低、安全可靠的特点具有较高的应用价值。

关键词: USB; Linux; Squashfs; AUFS; Initrd

## **Micro Personal System of Linux Based on USB**

YANG Sheng-Chun<sup>1</sup>, CHEN Shu-Yu<sup>2</sup>, LI Hai-Wei<sup>3</sup>

1  $1$ <sup>(College of Computer Science, Chongqing University, Chongqing 400030, China)</sup>

<sup>2</sup>(School of Software Engineering, Chongqing University, Chongqing 400030, China)

<sup>3</sup>(Depatment Information Technology, China Minzu Securities Co. Ltd., Beijing 100044, China)

**Abstract:** In order to meet the requirements of portable office, the paper proposes a method to construct a mini personal system, which uses Linux kernel and components, on the portable and removable USB storage device. The key components of the system, which includes kernel compiling, LFS, AUFS, Grub and so on, are researched and analyzed deeply in the paper. At the same time, the details of the entire constructing process about transporting and system booting are illustrated as well. The new system proposed by the paper has four advantages as follow: smart and portable, a shorter booting time, a lower memory cost and more reliability. The features of the system makes it have bright  $019.0$ application fields.

**Key words:** USB; Linux; Squashfs; AUFS; Initrd

1 引言

随着 USB 3.0 标准的发布,存储容量为 8GB 至 128GB 的 USB 接口移动存储设备成为主流。由于 USB 盘体积小、携带方便、同时具有热插拔功能,给移动 数据存储带来了便利。而开源的 Linux 操作系统具有 的高可靠性和安全性、广泛的硬件支持、灵活实用的 可定制性等特点,使得 Linux 桌面系统在办公应用方 面也逐步受到人们的青睐。如果在 USB 接口的移动存 储设备上实现一个 Linux 微型桌面系统,将是一个不

错选择。然而,将标准的 Linux 发行版系统安装在 USB 盘上, 将占用近 2G 的存储空间, 其中有许多软件我 们移动办公并不需要。同时,人们从数据安全性角度 的考虑,希望在不使用原有宿主机操作系统和数据的 前提下进行便捷的移动办公。因此本文将从 LFS 系统 开始, 在 USB 盘上搭建 Linux 微型桌面系统, 实现操 作系统与办公娱乐软件的一体化,并采用 squashfs 文 件系统压缩技术,对整个系统进行压缩,最后通过 grub 和 initrd 实现系统的启动。

① 基金项目:重庆市自然科学基金(CSTC2008BB2307) 收稿时间:2011-01-30;收到修改稿时间:2011-02-16

# 2 微型桌面系统的构成

本文是在 LFS Live CD 6.3 宿主系统上, 通过 LFS 技术构建基本 Linux 系统后,使用 chroot 命令转入基 本系统,完成后续整个桌面系统的搭建。

基于 USB 盘的微型桌面系统构成如图 1 所示,由 以下几部分组成的[1]:

①启动引导管理器:选用 Grub 0.97。Grub 程序是 计算机加电启动,引导到 USB 盘设备后运行的第一个 程序,其目的是将 Linux 内核从 USB 盘加载到内核中。 然后转由内核执行后续操作。

②内核:作为 Linux 操作系统的核心,它负责管 理进程调度、内存管理、虚拟文件系统、网络接口、 进程间通信,并提供对主板、显卡、网卡、声卡、存 储器、USB 设备等驱动的支持。由于是移动系统,面 临硬件平台多样性的问题,所以需要将一些常用基本 驱动和 USB 相关驱动编译进内核,而将 squashfs、aufs、 声卡、显卡等相关支持以模块的形式动态加载,这样 在减少内核镜像大小的同时,提高了系统启动时间。

③基本 Linux 系统:包括能够正常启动字符界面 的基本文件系统结构、最常用的应用程序、基本函数 库和相关的配置文件。

④图形桌面系统:桌面系统采用 xfce4.6.2,并安 装如下应用软件: 永中 office 2009 办公应用软件(集 Word、Excel、PowerPoint 于一体);fcitx 中文输入法; MPlayer 媒体播放软件;网络配置工具软件;远程桌 面连接控件软件;QQ;Vnc;实验室自主研发的播放 浏览一体化的网络浏览器 Hfox<sup>[2]</sup>; 其他软件: 图片杳 看器、文本编辑器、PDF 阅读器、解压缩软件等。

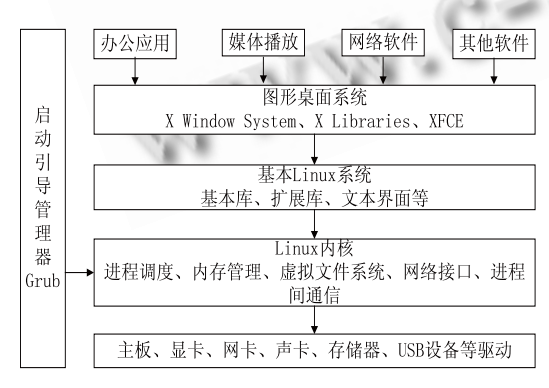

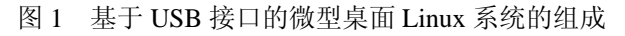

整个微型桌面系统安装完成后要占用大约 1.7GB 磁盘空间,通过运行 mksquashfs 命令压缩成只读系统 镜像 system.squashfs (约 495MB)。

#### 3 关键技术

#### 3.1 内核编译

采用版本为 2.6.27.27 的 Linux 内核。为使系统更 精简,部分模块将不会被编译进内核:声卡驱动模块 等。系统将由 U 盘引导,需要将 SCSI 设备、Usbcore、 Usb-storage 、 Loopback device support 、 RAM disk support 和 Initrd 等编译到内核中。

将 Squshfs、AUFS 编译成模块,通过 Initrd 引导 加载。

常见的硬盘接口为 IDE 和 SATA, 在 Linux 中通 常将这两类硬盘标识为不同的盘符名。为了避免内核 挂载 U 盘根系统出现盘符名不一致的情况,需要将 IDE 和 SATA 硬盘中盘符统一成/dev/sdX,在内核编译 时需要加如下的选项:

Device Drivers --->

<> ATA/ATAPI/MFM/RLL support # 此项不能 选

SCSI device support --->

SCSI Transports --->

<\*> SAS Domain Transport Attributes

[\*] ATA support for libsas (requires libata)

<\*> Serial ATA (prod) and Parallel ATA (experimental) drivers

编译出来的内核会将这两类硬盘同等对待。从而 使不同接口硬盘的盘符名在 Linux 中都统一为 sdX, 方便本系统的挂载。

#### 3.2 **LFS** 构建系统

LFS<sup>[3]</sup> (Linux From Scratch 的缩写), 是从源代码 开始搭建的 Linux 系统。LFS 有以下几个优点:

①LFS 是非常灵活的,可以根据自身需求定制。

②构建的 LFS 系统是一个非常紧凑的系统,可以 大大节省磁盘空间。

③LFS 可自定义安装相关的安全补丁,系统有保 障。

本文目的是设计一款微型桌面系统,根据其小巧 灵活实用的特点,与使用标准的 Linux 发行版和使用 精简的 Linux 系统相比,LFS 更适合。

## 3.3 **SquashFS+LZMA** 只读压缩系统[4,5]

构建一个小型或嵌入式 Linux 系统,存储设备(软

System Construction 系统建设 25

盘、U 盘等)的空间资源非常有限,因此压缩应尽可 能用在各个方面。

SquashFS 是一种在 Linux 下使用的只读压缩文件 系统,是目前最好的压缩文件系统之一,它的目的是 为通用只读文件系统使用。目前,SquashFS 压缩文件 系统应用很广,已在 Linux Live CD 各发行版、嵌入式 系统、以及在服务器及桌面系统中都有着大量的应用。 LZMA (Lempel-Ziv-Markov chain-Algorithm 的缩写), 是一个Deflate和LZ77算法改良和优化后的压缩算法, 是目前最好的压缩算法之一。

SquashFS 默认的压缩算法是 GZIP,本文中采用 给 SquashFS 打补丁,使其支持 LZMA 算法压缩。实 验证明,通过 LZMA 算法压缩比 GZIP 算法压缩率更 高,而压缩时间比 GZIP 算法稍长。通过对整个系统 采用 GZIP 和 LZMA 算法进行 Squashfs 压缩, 在压缩 时间和存储空间的比较如表 1 如示。

| 方法              | 捷太小    | 压缩时间   | 系统大小  | 百分比    |
|-----------------|--------|--------|-------|--------|
| 未压缩             |        |        | 1.7GB | 100%   |
| mksquashfs+gzip | 1024KB | 15分17秒 | 596MB | 35.90% |
| mksquashfs+lzma | 1024KB | 68分32秒 | 495MB | 29.70% |

表 1 两种压缩算法的比较

目前 Linux 内核还不支持 LZMA, 在编译内核时 需要将 CONFIG SOUASHFS\*中所有值置为 N: 再单 独将带 LZMA 支持的 Squshfs 编译成模块, 通过动态 加载方式运行。

#### 3.4 **AUFS** 联合文件系统[6]

AUFS(Another UnionFS 的缩写),是一个与 UnionFS 类似的可堆叠联合文件系统,它将多个目录整 合成单一的目录,是 Linux 文件系统联合挂载的实现。 SquashFS 压缩系统是只读的,从而避免了对磁盘不必 要的擦写,但同时也造成了修改数据不能保存的问题。

AUFS 的出现正好解决了上述问题,它管理一个 基本文件系统(即本文中的系统 Squashfs 镜像, 保持 原只读状态)和一个读写存储文件系统(必须具有读 写权限)。通过 AUFS, 用户可以虚拟地修改基本文件 系统上的文件,但修改后的结果却保存在读写存储文 件系统中,从而实现了数据的透明修改。

#### 3.5 **Initrd** 初始化内存盘

Initrd (boot loader Initialized RAM Disk 的缩写), 由 boot loader 初始化。本系统使用的 boot loader 为 GNU GRUB 0.97。如果 Grub 已配置 Initrd,Linux 内 核在启动前,会把存储设备中的 Initrd 文件加载到内 存,作为一个临时根文件系统;内核启动时通过先执 行 Initrd 中的 init 文件,完成设备驱动模块和 squashsf、 aufs 文件系统模块的加载,并完成真正的根文件系统 的挂载,然后执行系统中的/sbin/init 进程。

与普通 IDE、SATA 硬盘相比, USB 接口存储设 备从驱动模块加载到设备可用,比较慢,需要几秒钟。 因此内核在挂载 USB 存储设备时,会出现:USB 设 备没有初始化完成,真正根文件系统挂载失败的问 题。为了解决此问题,笔者在 Initrd 中修改 init 可执 行文件,当加载 USB 驱动后,系统将休眠 5 秒,让 USB 设备初始化完成后再挂载 USB 存储设备中的根 文件系统[7]。本系统的 init 文件配置如下:

#!/bin/sh #挂载 sysfs、proc 文件系统 mount -t sysfs sysfs /sys mount -t proc proc /proc echo /sbin/mdev>/proc/sys/kernel/hotplug #热插拔 mdev –s #初始化硬件设备 sleep 5 #休眠 5 秒 #搜索 USB 根文件系统所在的磁盘设备,并挂载 for i in /sys/class/block/sd\* do mount -t ext2 /dev/`basename \$i` /mnt 2>/dev/null if test  $\$$ ? = 0; then if [ -f /mnt/LABEL ] ; then if grep -q " Linux Live USB" /mnt/LABEL ; then break; fi fi

umount /mnt

fi

done

#加载 squashfs、aufs 驱动模块

/sbin/modprobe squashfs

/sbin/modprobe aufs

#挂载整个系统的 squashfs 只读压缩镜像

mount -t squashfs /mnt/system.squashfs /mnt/ system\_ro -o loop

#用 aufs 使根系统可写

mount -t aufs -o br:/mnt/system\_ rw:/mnt/ system\_

ro=ro none /mnt/system

#转入真正根文件系统

exec switch\_root /mnt/system /sbin/init

本系统 Initrd 中的最小化根文件系统由 BusyBox 创建,包含 bin、dev、etc、lib、mnt、proc、sbin、sys 这些必须的目录和相关文件。由于 BusyBox 生成的 modprobe 命令不能正常执行,所以需要复制宿主系统 中的 modprobe 命令并替换 Initrd 中的 sbin 目录中的同 名文件, 同时通过 ldd 查看 modprobe 依赖的库文件, 并复制到 Initrd 中的 lib 目录。

最后在宿主机器上通过命令:

find .  $|$  cpio - o - H newc  $|$  gzip > /boot/initrd. img-2.6.27.27 制作 Initrd 镜像文件。

# 3.6 **Grub** 启动引导器

GNU GRUB (GNU GRand Unified Bootloader的缩 写),是 GNU 项目中一个多操作系统启动引导程序, 也是 Linux 系统中最常用引导工具之一。为了让系统 从 USB 设备启动, 必须将 GRUB 程序安装在 USB 存 储设备的主引导记录(MBR)中。

以 GRUB 0.9X 的安装步骤如下 $^{[7]}$ :

安装 grub 程序在 U 盘的/boot/grub 目录下, 确保 其目录存在 menu.lst, stage1, stage2 三个文件。

进入 grub 命令窗口,运行以下命令安装到 U 盘的 MBR:

grub>root(hd1,0) #假定 Linux 系统所在盘符为第 二块硬盘的第一个分区

grub>setup(hd1)

实际操作时根据硬盘分区不同作相应修改。

修改/boot/grub/menu.lst 文件,本文的 menu.lst 如

下:

default 0

timeout 3

color green/black light-green/black

title Linux Live USB

root (hd0,0) #此处是从 USB 设备启动的, grub 认 作第一块硬盘的第一个分区

kernel /boot/vmlinuz root=/dev/sdb1

initrd /boot/initrd.img-2.6.27.27

3.7 **Xfce** 桌面环境[8]

Xfce 是一款适用于多种\*NIX 系统上运行的轻量

级桌面环境,它的设计目的是在节省系统资源的情况 下能够快速加载并执行应用程序。与 Gnome 和 KDE 等比较臃肿的桌面环境相比,Xfce 占用的系统资源少, 同时它拥有很小的依赖性和很好的模块性。本系统所 用的 Xfce 4.6.2 主要由实用工具 libxfce4util、微件库 libxfcegui4、扩展库 exo、菜单库 libxfce4menu、窗口 管理 xfwm4、桌面管理 xfdesktop、面板 xfce4-panel、 会话管理 xfce4-session、设置管理 xfce4-settings、配置 管理 xfconf、文件管理 thunar、实用程序 xfce-utils、 应用程序查找 xfce4-appfinder 等部件构成。

#### 4 具体实现<sup>[9</sup>

## 4.1 系统在 **USB** 盘上的实现

在宿主系统上构建好整个 Linux 桌面系统后,按 前所述配置好只读文件系统镜像 system.squashfs、初 始化内存盘 Initrd、内核镜像 vmlinuz、Grub 中的 menu.lst 文件、USB 盘标志文件 LABEL, 然后按以下 步骤将系统移植进 USB 盘。

①准备一个 8G 的 USB 盘,分为两个区:一个分 区作为系统区,文件系统为 EXT2,并激活为启动分 区,作为 Linux 系统使用;一个分区为数据区,文件 系统为 FAT32,平时作为与 Windows 系统交互的分区, 保存移动办公数据。

②将 system.squashfs、Initrd、vmlinuz、LABEL 和 Grub 相关文件复制到系统区,并在系统区中新建 system\_ro( 用于挂载 squashfs 只读文件系统 ) 、 system\_rw(用于挂载aufs文件系统时的修改文件存储目 录)、system(用于最终文件系统的挂载目录)三个目录。

③运行 grub 程序中的 root、setup 命令将启动引导 信息写入 USB 盘的系统区的 MBR。

#### 4.2 系统启动过程

基于 USB 接口的微型桌面 Linux 系统的启动过程 如图 2 如示。

计算机开机自检, BIOS 引导到 USB 接口的磁盘 设备,通过启动引导管理器 Grub, 加载 Linux 内核文 件 vmlinuz, 内核将初始化内存盘 initrd.img-2.6.27.27 加载到内存,形成一个临时根文件系统,通过执行 Initrd 中的 init 可执行文件,进行 sysfs、proc 文件系统 的加载,并对硬件进行初始化,相关硬件驱动、 squashfs、aufs 模块的加载后,挂载系统只读镜像 system.squashfs,并通过联合文件系统 aufs 使其可写,

System Construction 系统建设 27

然后转到真正的根文件系统执行命令/sbin/init,完成微 型桌面 Linux 系统的启动。

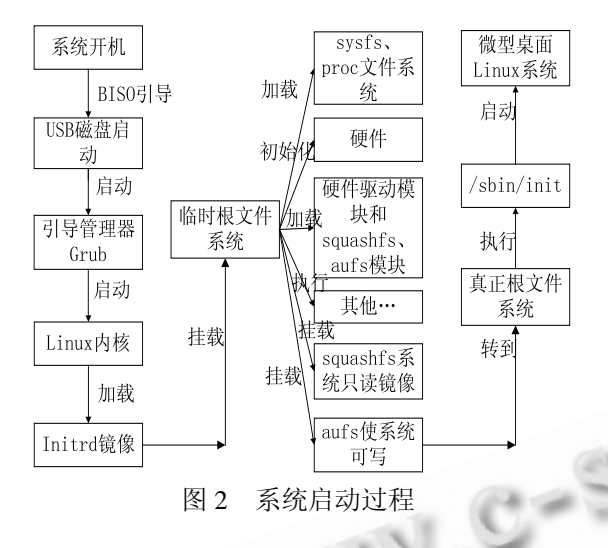

5 实验结果

本文实现了在 USB 接口的存储设备上构建微型 桌面 Linux 系统, 在具有 USB 接口启动功能的各种主 流品牌台式计算机、笔记本和兼容机上都能成功运行, 并且在硬件配置比较低的老式 486、586 等机器也能流 畅地运行,根据机器硬件配置的不同,一般启动时间 为 20 秒至 50 秒, 具有很好的实用价值, 真正实现了 便捷、高效的移动办公需要。本系统成功启动图形桌 面系统后的效果如图 3 所示。

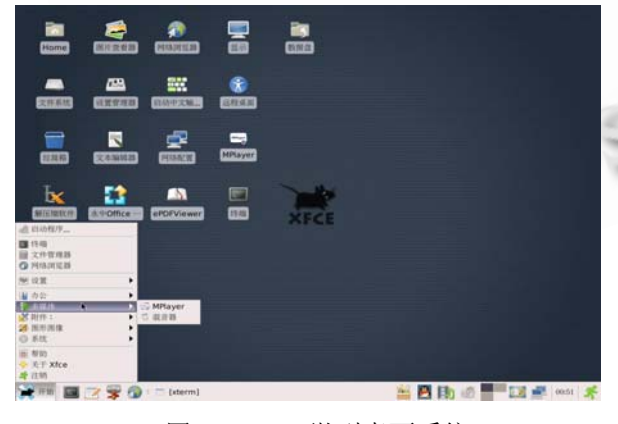

图 3 Linux 微型桌面系统

6 结论

本文在 USB 接口的移动存储设备构建微型操作系 统,具有小型便捷、速度快、空间占用率低、安全可靠 的特点,研究具有很高的应用价值,人们可以参照构建 过程中的关键性技术,在 U 盘上制作出更多小型的专 用系统:比如系统维护盘、网络防火墙、路由器、小型 服务器、媒体播放器等以满足一些特定需求,同时可以 将其研究应用到 Live CD 上, 在光盘上制作出相应的微 型桌面系统。并且在使用过程中,整个系统只占了移动 磁盘存储空间的小部分,而剩余的大部分空间可以另作 他用,真正体现了资源的高效整合使用。

# 参考文献

- 1 贾丽娜.基于 USB 盘的微型 Linux 桌面系统的设计与实现 [硕士学位论文].西安:西安电子科技大学,2007.
- 2 刘巍.Linux 系统中浏览播放一体化技术研究及相关工具 软件开发[硕士学位论文].重庆:重庆大学,2008.
- 3 Beekmans G. Linux From Scratch. http://www.linuxfromscratch.org/
- 4 Lougher P, Pavlov I. Squashfs LZMA. http://www. squashfs-lzma.org/
- 5 黄鹰,刘金萍,邬长波.LZMA 压缩算法在 Symbian 系统 S60 平台下中的应用.电子技术,2010,(3):13-14.
- 6 Okajima J.AUFS. http://aufs.sourceforge.net/
- 7 王伟,王自强,都思丹.USB 设备上构建 Linux 系统的关键 问题.电子测量技术,2008,31(6):72-74.
- 8 Xfce Development Team.XFCE. http://www.xfce.org/
- 9 周狄波,潘德炉,傅俊.基于 Flash Disk 的便携式即插即用型 开源桌面 GIS 环境构建.浙江大学学报(理学版),2010, 37(2):234-243.
- 10 胡希明,毛德操.内核源代码情景分析.杭州:浙江大学出版 社,2002.
- 11 Bovet D, Cesati M. Understanding the Linux Kernel (3rd Edition, Covers Version 2.6). Suzhou: Southeast University Press.
- 12 Ko S, Jun S, Kim K. Study on Garbage Collection Schemes For Flash Bashed Linux Swap System. 2008 Advanced Software Engineering and Its Applications. December 13-15, 2008, Hainan Island, China. Piscataway: Inst. of Elec. and Elec. Eng. Computer Society, 2008. 13-16.
- 13 Jones TM. Linux initial RAM disk (initrd) overview. http://www.ibm.com/developerworks/cn/linux/l-initrd.html
- 14 董晓明,李怀阳,赵振,谭志虎.一种创建小型化 Linux 系统 的方法.计算机工程,2005,31(9):61-63.